# **IO 1213 Digitale Ein- Ausgabekarte**

# **Meßdatenerfassung mit dem PC**

# **Bedienungsanleitung**

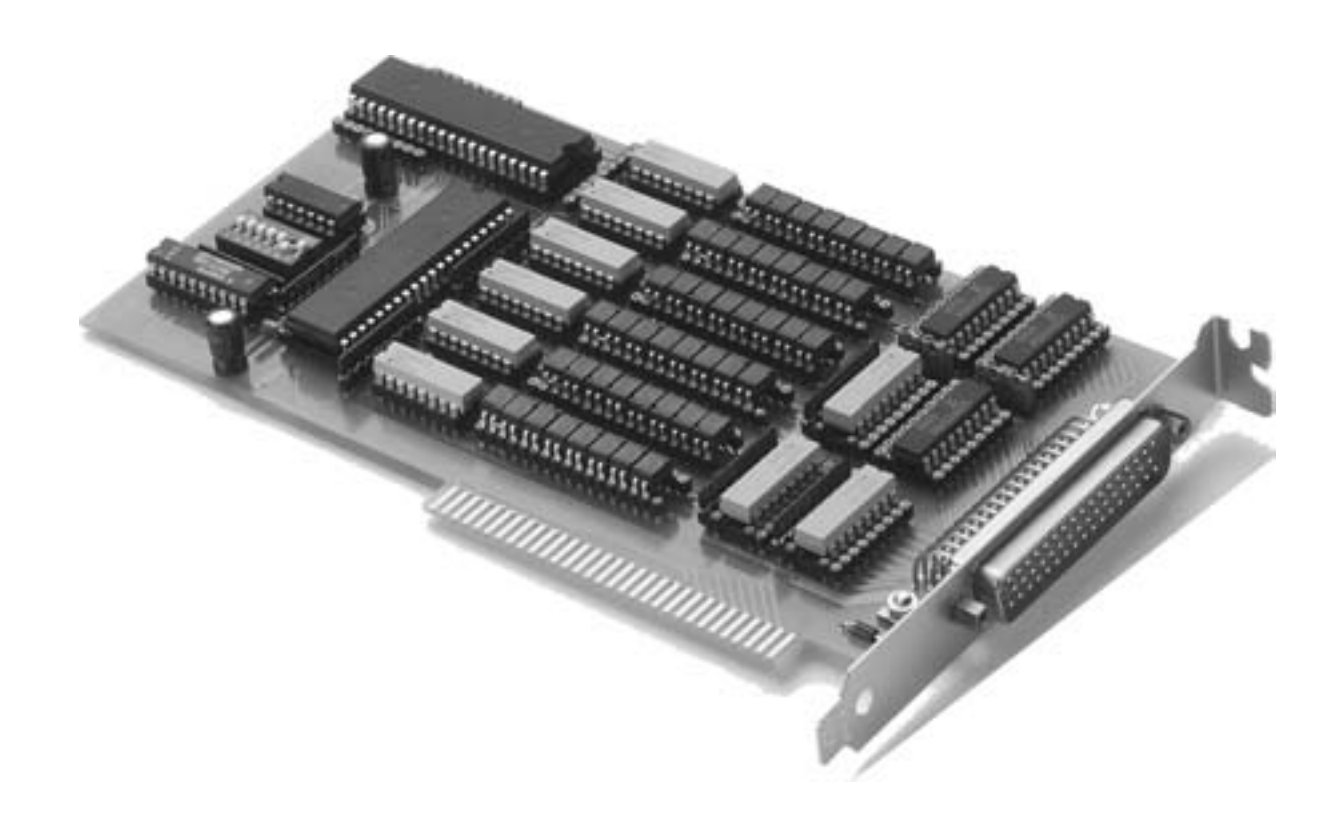

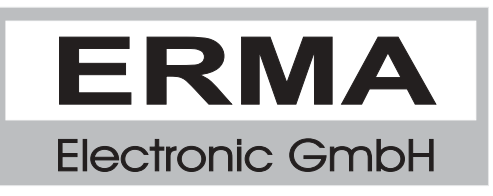

#### **Gewährleistung**

Grundsätzlich gelten unsere "Allgemeinen Lieferungs- und Zahlungsbedingungen". Gewährleistungs- und Haftungsansprüche bei Personen- und Sachschäden sind grundsätzlich ausgeschlossen.

Es wird eine Garantie auf Material und Verarbeitung von 2 Jahren unter folgenden Voraussetzungen gewährt:

- bestimmungsgemäße Verwendung der Karte
- sachgemäßes Installieren, Inbetriebnehmen, Betreiben und Instandhalten der Karte
- Die Karte darf nicht bei defekten Sicherheitseinrichtungen oder nicht ordnungsgemäß angebrachten oder nicht funktionsfähigen Sicherheits- und Schutzvorrichtungen betrieben werden
- Beachtung der Hinweise in der Bedienungsanleitung bezüglich Transport, Lagerung, Einbau, Inbetriebnahme, Betrieb, Grenzwerten, Instandhaltung der Karte
- Die Karte darf nicht eigenmächtig verändert werden

#### **Warenzeichen**

Turbo Pascal, Delphi sind eingetragene Warenzeichen der Borland International, INC. MS-DOS, Windows, Visual Basic sind eingetragene Warenzeichen der Microsoft Corporation. IBM, PC XT/AT, OS/2 sind eingetragene Warenzeichen der International Business Machines Corporation.

Alle ansonsten im Text genannten und abgebildeten Warenzeichen sind Warenzeichen der jeweiligen Inhaber und werden als geschützt anerkannt.

# *INHALTSVERZEICHNIS*

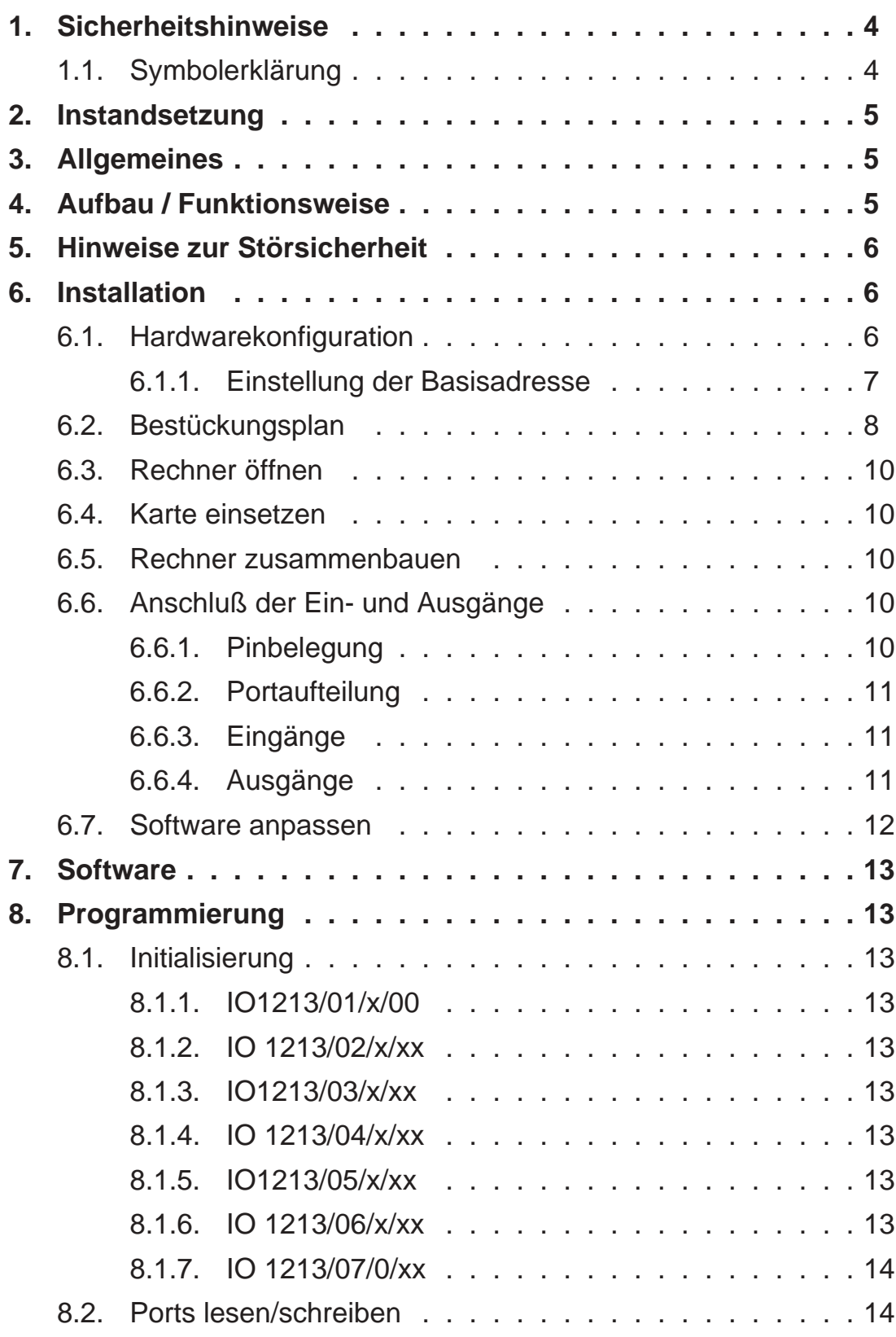

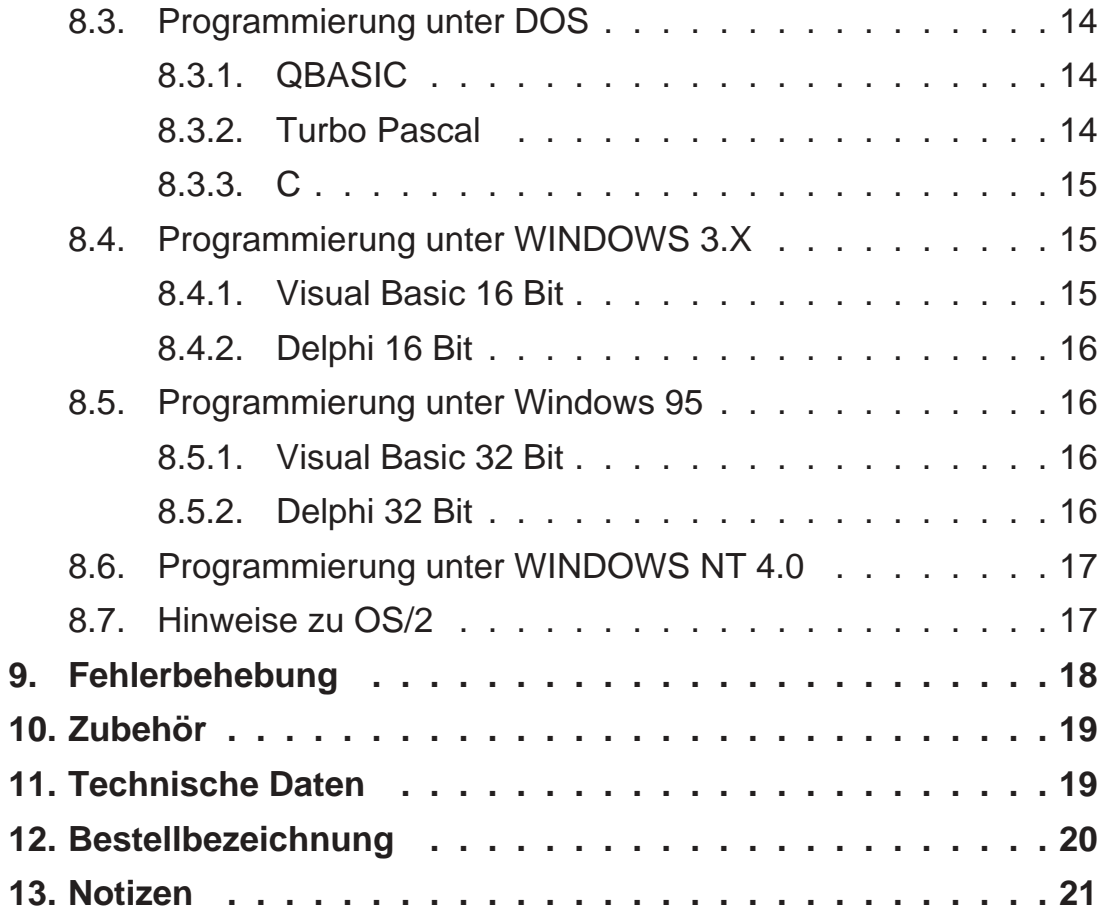

Stand : 29. Mai 2000 IO1213B.PUB Technische Änderungen vorbehalten

### *1. Sicherheitshinweise*

Diese PC-Karte wurde einer umfassenden Ausgangsprüfung unterzogen, sodaß gewährleistet ist, daß sie das Werk in einwandfreiem Zustand verlassen hat. Vor Inbetriebnahme ist die PC-Karte auf Beschädigungen durch unsachgemäßen Transport bzw. unsachgemäße Lagerung zu untersuchen.

Bei der Entfernung der Kennzeichnungsnummern entfällt der Garantieanspruch. Es ist darauf zu achten, daß die in den technischen Daten angegebenen Grenzdaten nicht überschritten werden. Bei Nichteinhaltung kann es ansonsten zu Defekten an der PC-Karte und an der angeschlossenen Peripherie führen. Wir übernehmen keine Verantwortung für Schäden, die aus falschem Einsatz und Gebrauch der Karte hervorgehen könnten.

Die Steckverbindungen dürfen niemals unter Spannung verbunden oder getrennt werden. Es ist sicherzustellen, daß bei der Installation und Deinstallation der PC-Karte alle Komponenten ausgeschaltet sind. Bitte lesen Sie vor Montage und Inbetriebnahme der PC-Karte diese Bedienungsanleitung sorgfälltig durch. Die Bedienungsanleitung beinhaltet Hinweise und Warnvermerke, die beachtet werden müssen, um einen gefahrlosen Betrieb zu gewährleisten.

Bei Unklarheiten und fehlenden Informationen stehen Ihnen die zuständigen Mitarbeiter der ERMA-Electronic GmbH gerne zur Verfügung.

#### *1.1. Symbolerklärung*

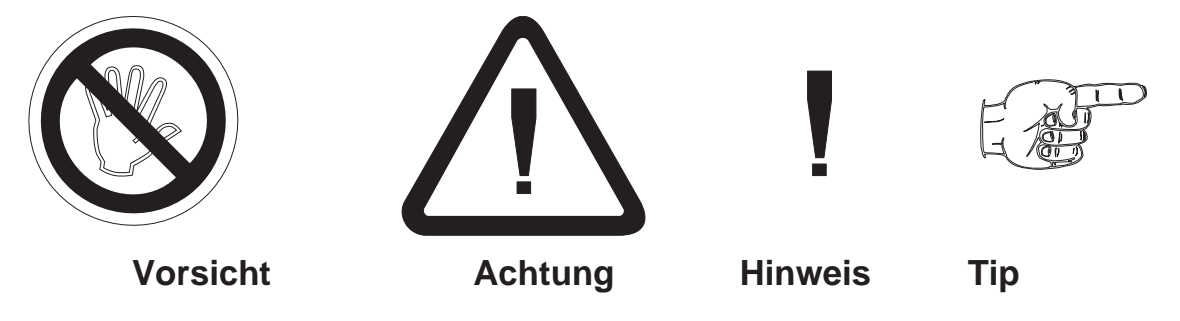

**Vorsicht:** wird verwendet bei Gefahren für **Leben und Gesundheit**.

**Achtung:** wird verwendet bei Gefahren, die **Sachschäden** verursachen können

**Hinweis:** wird verwendet für Hinweise, bei deren Nichtbeachtung **Störungen im Betriebsablauf** entstehen können.

**Tip:** wird verwendet für Hinweise, bei deren Beachtung **Verbesserungen im Betriebsablauf** erreicht werden.

#### *2. Instandsetzung*

Wartung und Instandsetzung dürfen nur von sach- und fachkundig geschulten Personen vorgenommen werden, die mit den damit verbundenen Gefahren und Garantiebestimmungen vertraut sind.

Es empfiehlt sich, die Originalverpackung für einen eventuell erforderlichen Versand zu Reparaturzwecken aufzubewahren. Durch den in unseren Verpakkungen verwendeten Antistatik-Noppenschaumstoff ist die PC-Karte für die Lagerung und den Transport optimal geschützt.

# *3. Allgemeines*

Die Karte IO 1213 stellt eine Interface-Karte dar, die als Erweiterungskarte für IBM/PC und Kompatible vorgesehen ist.

Die Karte enthält 48 digitale Eingänge bzw. 48 digitale Ausgänge. Alle Eingänge und Ausgänge sind über Optokoppler geführt und können 24V-Pegel verarbeiten. Ein direkter Anschluß an SPS-Steuerungen ist daher möglich.

Ab Werk können die 48 Ports zu je 8 als Ein- oder Ausgänge konfiguriert werden. Dadurch sind folgende Konfigurationen lieferbar:

- 48 Ausgänge
- 40 Ausgänge und 8 Eingänge
- 32 Ausgänge und 16 Eingänge
- 24 Ausgänge und 24 Eingänge
- 16 Ausgänge und 32 Eingänge
- 8 Ausgänge und 40 Eingänge
- . . . . . . . . . . 48Eingänge

Alle für die Konfiguration der Karte benötigten Elemente sind steckbar ausgeführt. Grundsätzlich kann daher der Anwender die Karte seinen Wünschen entsprechend selbst auslegen. Dies erfordert jedoch eine gewisse Einarbeitung in die Funktion der Karte. Hinweise hierfür sind im Anhang angegeben.

#### *4. Aufbau / Funktionsweise*

Das Blockbild der IO-Karte ist in Abbildung 1 dargestellt. Die Elektronik besteht aus der Adreßsdekodierung, zwei IO-Bausteinen vom Typ 8255 mit jeweils drei 8-Bit-Ports, den Optokopplern sowie der Eingangs- und Ausgangsschaltung. Für den Anschluß der Ein- bzw. Ausgangssignale ist ein industriegerechter 50-poliger SUB-D-Stecker vorgesehen.

Das Besondere an dieser Karte ist die EMV-gerechte Ausführung. Insbesondere wurde darauf geachtet, daß die kapazitive Kopplung zwischen den Eingängen/Ausgängen und der Computer-Elektronik so gering wie möglich gehalten wurde. Beim Layout dieser Karte wurde bewußt auf ein Auto-Routing verzichtet. Nur dadurch konnte durch eine geeignete Leiterbahnführung eine optimale elektromagnetische Verträglichkeit erreicht werden.

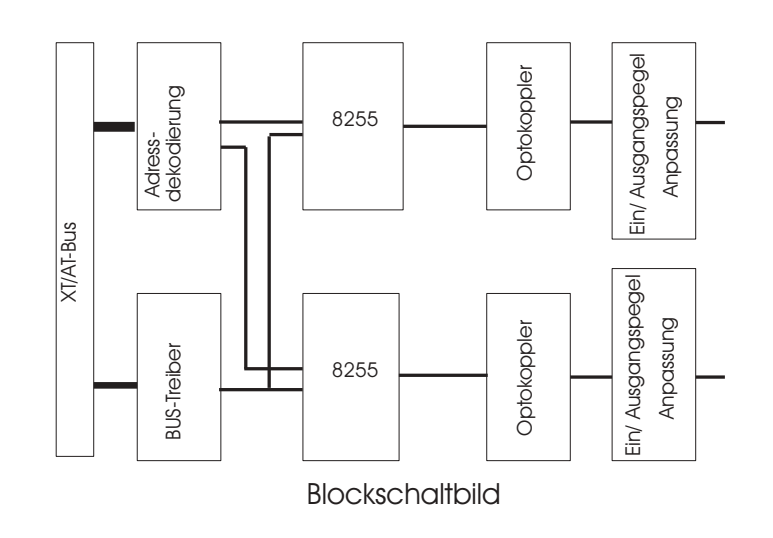

Abbildung 1

# *5. Hinweise zur Störsicherheit*

Alle Anschlüsse sind gegen äußere Störeinflüsse geschützt. Der Einsatzort ist aber so zu wählen, daß induktive oder kapazitive Störungen nicht auf die Karte oder deren Anschlußleitungen einwirken können. Störungen können z.B. von Schaltnetzteilen, Motoren oder Schützen verursacht werden. Durch geeignete Kabelführung und Verdrahtung können Störeinflüsse vermindert werden

Grundsätzlich sind folgende Maßnahmen erforderlich:

- Es darf nur geschirmtes Kabel verwendet werden
- Bei der Verwendung des PC muß auf eine ausreichende Schirmwirkung des PC und dessen Gehäuse geachtet werden.
- Die Verdrahtung von Abschirmung und Masse muß sternförmig und großflächig erfolgen.
- Leitungsführung parallel zu Energieleitungen ist zu vermeiden.
- Schützspulen müssen mit Funkenlöschgliedern beschaltet sein.

# *6. Installation*

Die Installation der PC-Karte sollte nur von geschulten Personen durchgeführt werden. Vor der Installation sind alle Komponenten auszuschalten und von der Versorgungsspannung zu trennen. Da im PC und der Peripherie hohe Spannungen auftreten können besteht Lebensgefahr!

# *6.1. Hardwarekonfiguration*

Die Hardwarekonfiguration der IO 1213 beschränkt sich auf die Einstellung der IO-Basisadresse. Die Karte belegt acht 8-Bit-IO-Adressen.

#### *6.1.1. Einstellung der Basisadresse*

Bei der Adreßeinstellung treten häufig Fehler auf. Dies liegt daran, daß jeder PC mit anderen Karten und anderen Adreßeinstellungen versehen ist. Als Anhaltspunkt soll jedoch die Tabelle 1, Seite 9 dienen, in der die am häufigsten gebrauchten Adressen und deren Verwendung aufgezeigt wird.

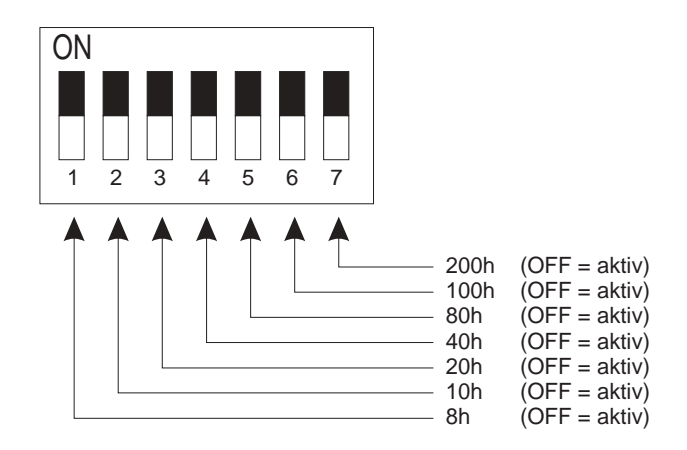

Bild 2: Wertigkeit der DIP-Schalter

**Hinweis:** Sollten Sie Adressen belegen, die eigentlich schon für andere Komponenten vorgesehen sind, so kann es passieren, daß Sie seltsame Einschaltzustände erhalten.

Als Beispiel:

Sie wollen die IO 1213 zum Beipsiel auf Adresse 3E8h betreiben. Da in Ihrem PC kein COM 3 vorhanden ist, geht das ohne weiteres. Allerdings sucht der PC beim Einschalten nach Hardwarekomponenten wie z.B. COM 1 bis 4 und LPT 1 bis 3. Dazu werden auf diese Adressen bestimmte Bitmuster geschrieben um diese Hardware zu lokalisieren. Im Zweifelsfall sollten Sie möglichst Adressen benutzen, die wirklich frei sind.

Die gewählte IO-Adresse wird mittels der DIP-Schalter auf der IO 1213 eingestellt. Die Position des DIP-Schalters auf der Karte ist in Bild 3, Seite 8 ersichtlich. Bei Auslieferung der Karte ist die Basisadresse auf 100h eingestellt. Die beiliegenden Softwarebeispiele arbeiten mit dieser Adresse.

Jeder DIP-Schalter hat eine eigene Wertigkeit. Es ist also möglich, die DIP-Schalter zu kombinieren.

- Adresse 100h DIP-Schalter 6 auf OFF, alle anderen auf ON (Werkseinstellung)
- Adresse 300h DIP-Schalter 6 und 7 auf OFF, alle anderen auf ON
- Adresse 330h DIP-Schalter 2, 3, 6 und 7 auf OFF, alle anderen auf ON

# *6.2. Bestückungsplan*

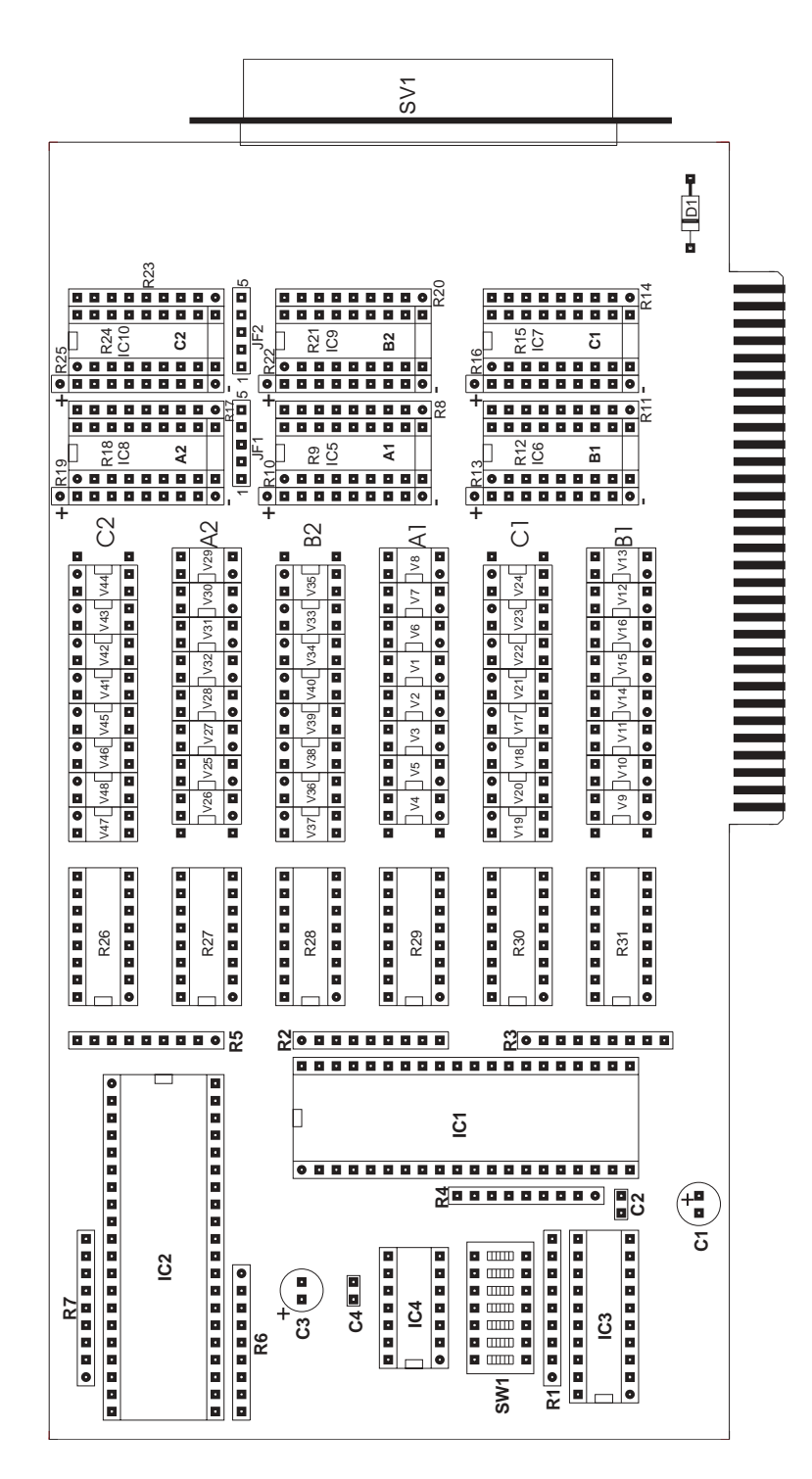

Abbildung 3: Bestückungsplan

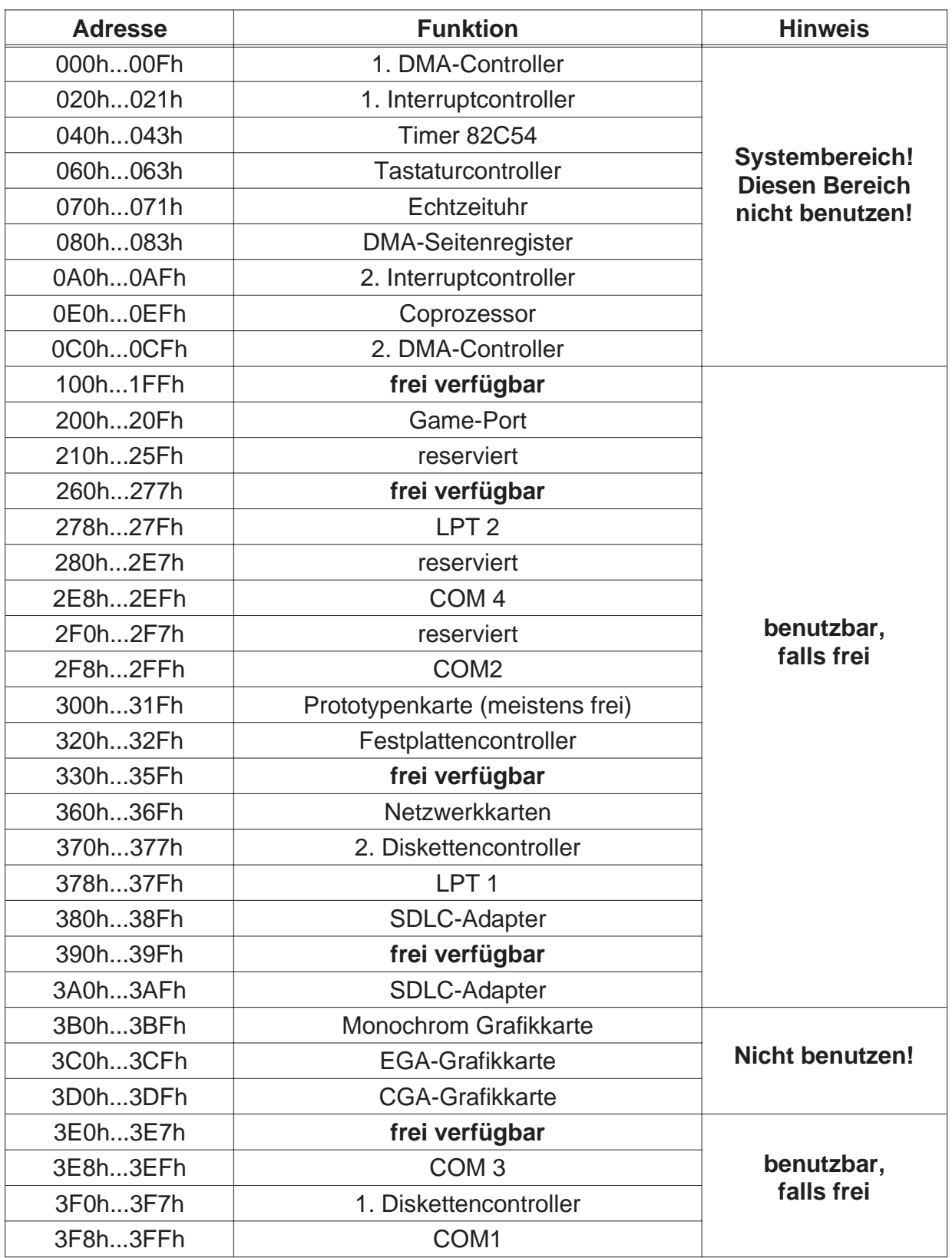

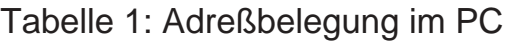

# *6.3. Rechner öffnen*

Vor dem Öffnen des Rechners Netzstecker ziehen! Das Gehäuse wird gemäß den Angaben des PC-Herstellers geöffnet.

#### *6.4. Karte einsetzen*

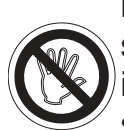

Beim Einsetzen von PC-Karten kann es zu Verletzungen kommen. Dies liegt daran, daß die Bauteile recht spitze Anschlüsse besitzen. Deshalb sollte man bei dieser Arbeit besonders vorsichtig sein. Die IO 1213 wird in einen freien ISA-Slot eingesteckt. Dabei ist zu beachten, daß die Karte senkrecht von oben eingesteckt wird. Anschließend wird das Abdeckblech der Karte mit der Gehäuserückwand verschraubt.

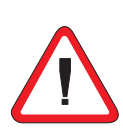

Das Abdeckblech der Karte dient der mechanischen Befestigung und der Abschirmung. Beachten Sie, daß das Entfernen dieses Bleches zum Verlust der Abschirmung führt und sowohl die Karte als auch der PC anfällig gegen Störein- und ausstrahlung wird! Weiter wird die Karte nicht mehr mechanisch gehalten, sodaß die Karte bei mechanischer Beanspruchung am Peripheriekabel im Slot verrutschen kann. Dies kann sogar zur Zerstörung des PC und der PC-Karte führen!

# *6.5. Rechner zusammenbauen*

Das Gehäuse wird gemäß den Angaben des PC-Herstellers zusammengebaut.

### *6.6. Anschluß der Ein- und Ausgänge*

Für den Anschluß der digitalen Ein- und Ausgänge empfehlen wir als Zubehör unsere geschirmten SUB-D-Kabel und unseren Schraubklemmenblock für die Hutschienenmontage.

#### *6.6.1. Pinbelegung*

Belegung des 50pol. SUB-D-Steckers der IO 1213

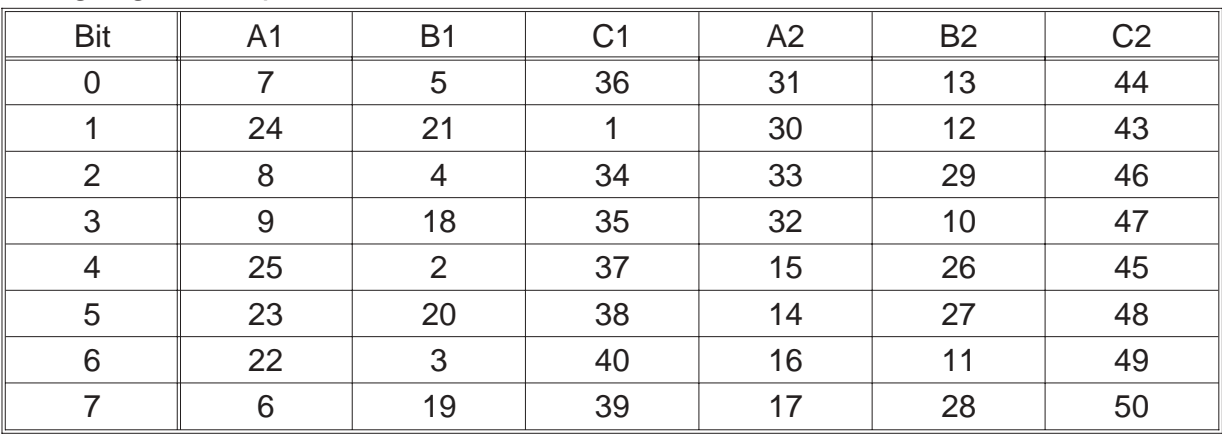

Masse für Ein- und Ausgänge 42 pos. Spannung für Ausgänge 41

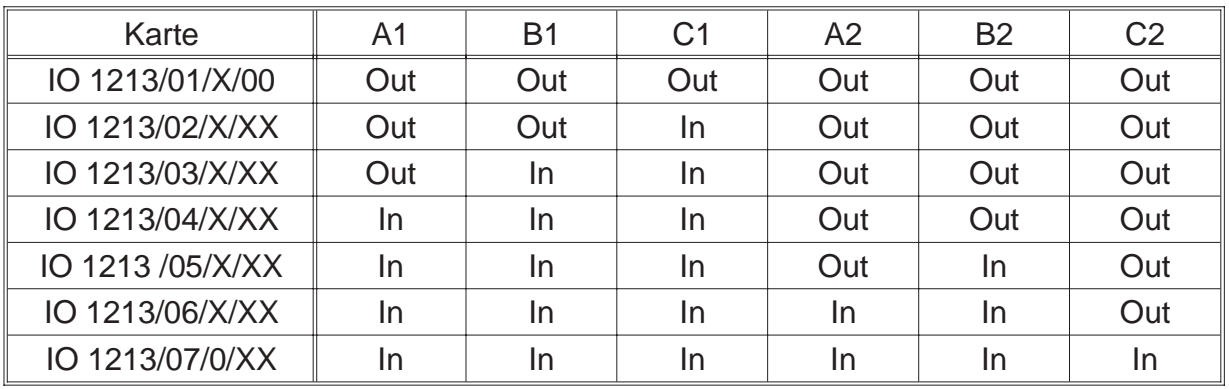

# *6.6.2. Portaufteilung*

 $In =$ Eingangsport

Out = Ausgangsport

# *6.6.3. Eingänge*

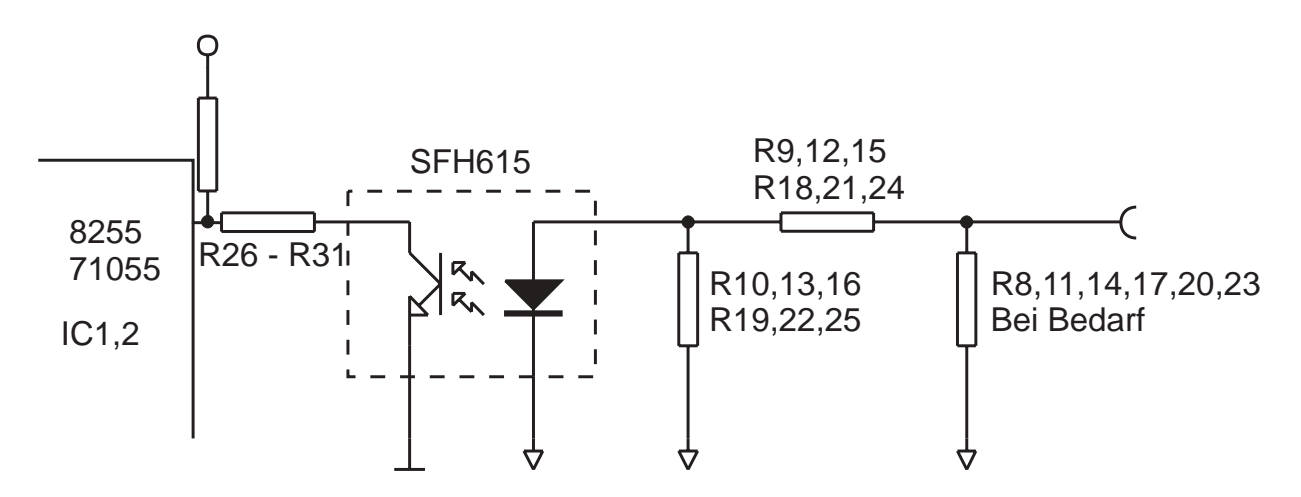

Der Eingangsspannungsteiler wird je nach gewünschter Eingangsspannung ausgelegt. Dies ermöglicht einen optimalen Störspannungsabstand für die jeweilige Eingangsspannung.

#### *6.6.4. Ausgänge*

Die Ausgänge der IO 1213 können bis zu 30 V / 100 mA je Ausgang schalten. Belastungen über 100 mA oder Kurzschlüsse führen unweigerlich zur Zerstörung der Ausgangstreiber. Leider gibt es derzeit noch keine kurzschlußfesten Ausgangstreiber in plus- und masseschaltender Ausführung.

#### 6. Installation

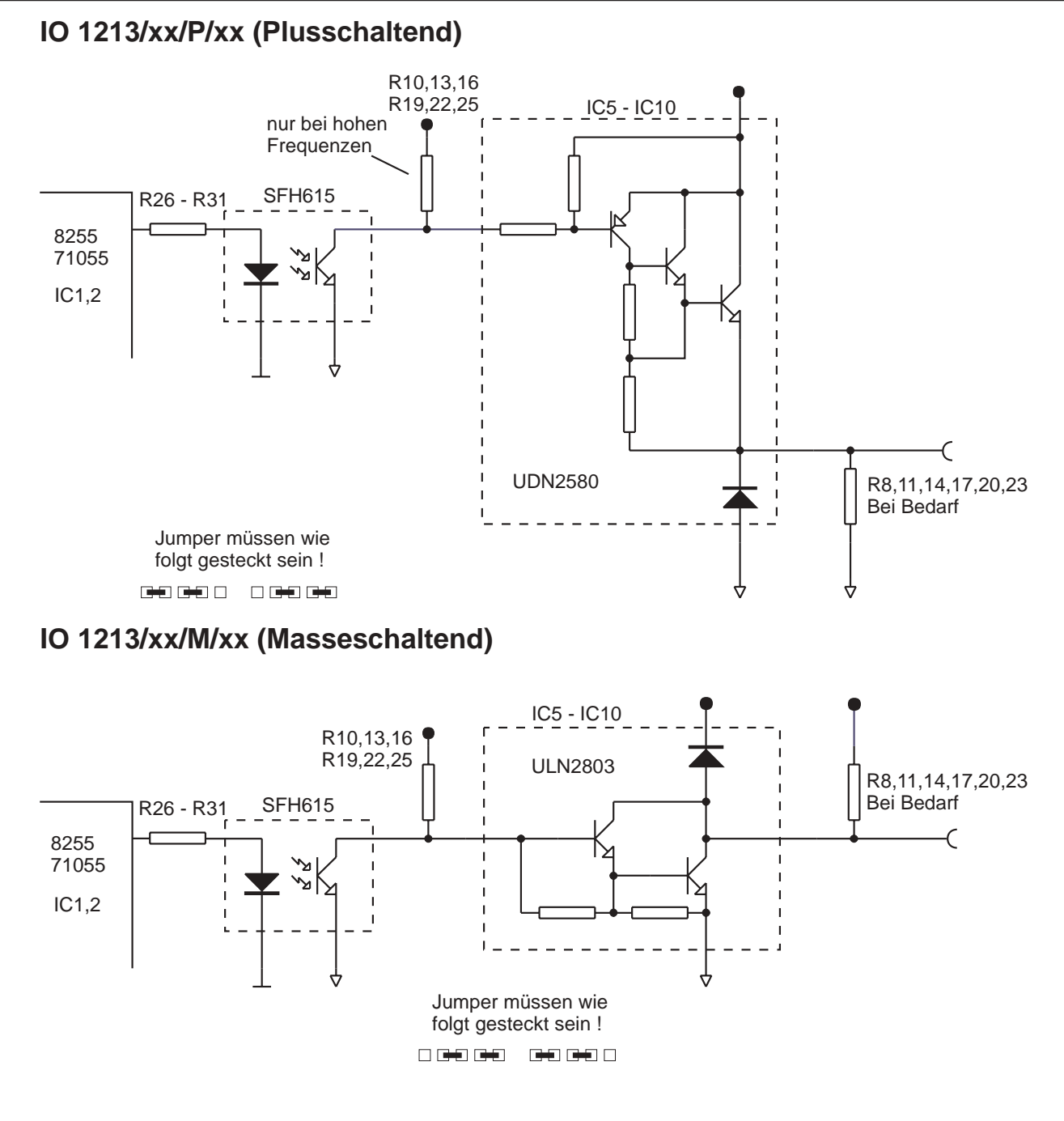

#### *6.7. Software anpassen*

Sollten Sie die Adresse der IO 1213 gegenüber der Werkseinstellung geändert haben, so müssen die mitgelieferten Programme an diese Adresse angepaßt werden. Dazu liegen alle Beispielprogramme sowohl als ausführbares Programm als auch im Quellcode vor. Nach der Änderung der Adresse im Quellcode muß das jeweilige Programm neu compiliert werden.

### *7. Software*

Die beiliegende Diskette enthält diverse Beispielprogramme für verschiedene Programmiersprachen und Betriebssysteme. Um Ihnen die Erstellung eigener Programme zu erleichtern, sind alle Programme im Quellcode vorhanden. Die in diesen Programmen verwendeten Funktionen für die IO 1213 können Sie einfach in Ihre Programme übernehmen.

#### *8. Programmierung*

Die IO 1213 belegt im IO-Adreßraum des PC's acht 8-Bit-Adressen. Mit einem Schreib- oder Lesebefehl auf diese Adressen werden die Funktionalitäten der Karte angesprochen.

#### *8.1. Initialisierung*

Die beiden auf der IO 1213 befindlichen Portbausteine müssen einmal nach dem Einschalten initialisiert werden. Damit werden die Betriebsarten der Ports festgelegt. Für die IO 1213 ergeben sich damit die folgenden Initialisierungen.

#### *8.1.1. IO1213/01/x/00*

OUT Basisadresse + 3, 80h OUT Basisadresse + 7, 80h

### *8.1.2. IO 1213/02/x/xx*

OUT Basisadresse + 3, 89h OUT Basisadresse + 7, 80h

### *8.1.3. IO1213/03/x/xx*

OUT Basisadresse + 3, 8Bh OUT Basisadresse + 7, 80h

#### *8.1.4. IO 1213/04/x/xx*

OUT Basisadresse + 3, 9Bh OUT Basisadresse + 7, 80h

# *8.1.5. IO1213/05/x/xx*

OUT Basisadresse + 3, 9Bh OUT Basisadresse + 7, 82h

# *8.1.6. IO 1213/06/x/xx*

OUT Basisadresse + 3, 9Bh OUT Basisadresse + 7, 92h

# *8.1.7. IO 1213/07/0/xx*

OUT Basisadresse + 3, 9Bh OUT Basisadresse + 7, 9Bh

#### *8.2. Ports lesen/schreiben*

Beim Beschreiben der Ports werden die Ausgänge je nach Bitmuster gesetzt oder rückgesetzt. Beim Lesen werden die Eingänge eingelesen, bzw. die Ausgänge rückgelesen (nur beim NEC 71055). Die Register weisen eine Breite von 8 Bit auf (Bit 7 bis Bit 0).

Die Ports haben dabei folgende Zuteilung:

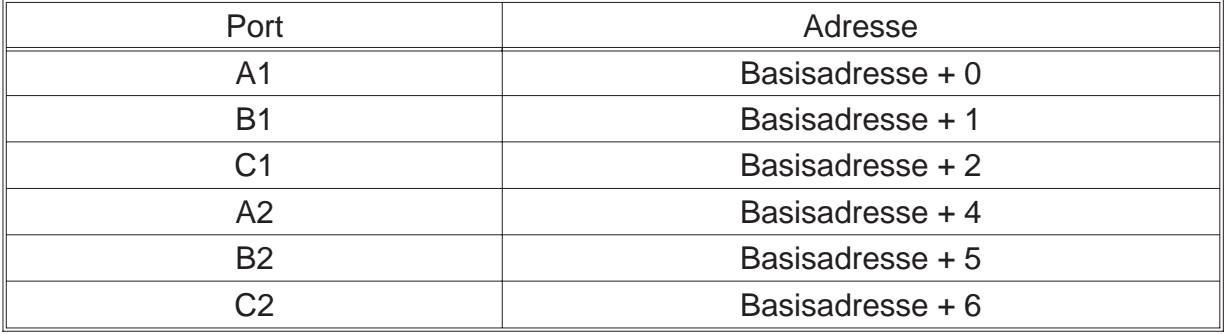

#### *8.3. Programmierung unter DOS*

Die einfachste Art Programme für die IO 1213 zu schreiben sind die Programmiersprachen für DOS. Alle diese Programmiersprachen enthalten Ein- und Ausgabebefehle für den IO-Adreßbereich des PC's.

#### *8.3.1. QBASIC*

In QBASIC stehen die Befehle OUT und INP zur Verfügung um die IO 1213 anzusprechen. Der Befehl OUT sendet ein Byte an einen IO-Anschluß. Der Befehl INP gibt ein von einem IO-Anschluß eingelesenes Byte zurück.

Beispiel: OUT &H100,255 Alle Ausgänge von Port A1durchschalten

Beispiel: wert = INP(&H104) Alle Eingänge von Port A2 einlesen

#### *8.3.2. Turbo Pascal*

In Turbo Pascal wird die Ein- und Ausgabe auf den IO-Adreßraum über zwei Arrays ermöglicht. Diese Arrays sind Port[ ] und PortW[ ].

Beispiel: Port[\$100]:=255; Alle Ausgänge von Port A1 durchschalten

Beispiel: wert:=Port[\$104]; Alle Eingänge von Port A2 einlesen

# *8.3.3. C*

C enthält die Befehle inportb, inport, outportb und outport für die Ein- und Ausgabe auf IO-Adressen. Für die IO 1213 kommen jedoch nur die Befehle outportb und inportb zur Anwendung. Der Befehl outportb gibt ein Byte auf einen IO-Anschluß aus. Der Befehl inportb gibt ein von einem IO-Anschluß eingelesenes Byte zurück.

Beispiel: outportb(0x100,255); Alle Ausgänge von Port A1 durchschalten

Beispiel: wert=inportb(0x104); Alle Eingänge von Port A2 einlesen

#### *8.4. Programmierung unter WINDOWS 3.X*

Unter Windows 3.X ist generell die gleiche Programmierweise wie unter DOS möglich. Allerdings bieten einige Programmiersprachen, wie z.B. Visual Basic, keine IO-Befehle. Deshalb muß hier auf eine kleine DLL zurückgegriffen werden. in der die IO-Befehle vorhanden sind. Die dieser Karte beiliegende IO.DLL beinhaltet zum Beispiel die Befehle für Ein- und Ausgabe als 8- und 16-Bit Version, wobei für die IO 1213 nur die 8-Bit Ein- und Ausgabebefehle verwendet werden.

### *8.4.1. Visual Basic 16 Bit*

Über die Datei IODLL.DLL kann auf die Ports des PC's wie unter DOS zugegriffen werden. Damit eine Funktion in einer DLL von Visual Basic aus genutzt werden kann, muß diese in einem Generell-Teil einer Form oder im GLOBAL-Modul mit dem Declare-Befehl deklariert werden. "ReadBytePort" gilt für eine 8-Bit Leseoperation, "ReadWordPort" für eine 16-Bit Leseoperation. Das Gleiche gilt für die Ausgabe bei Write-Funktionen.

Declare Function ReadBytePort Lib "IODLL.DLL" (ByVal portNr As Integer) As Integer

Declare Function ReadWordPort Lib "IODLL.DLL" (ByVal portNr As Integer) As Integer

Declare Function WriteBytePort Lib "IODLL.DLL" (ByVal portNr As Integer, ByVal Wert As Integer) As Integer

Declare Function WriteWordPort Lib "IODLL.DLL" (ByVal portNr As Integer, ByVal Wert As Integer) As Integer

### *8.4.2. Delphi 16 Bit*

Delphi beinhaltet für die IO-Adressierung wie Turbo Pascal die Arrays Portf Jund PortW[ ]. Die Programmierung kann also genau wie in Turbo Pascal erfolgen. Natürlich kann auch Delphi die Funktionen der IODLL benutzen. Informationen darüber entnehmen Sie bitte der Dokumentation zu Delphi.

#### *8.5. Programmierung unter Windows 95*

Unter Windows 95 ist generell die gleiche Programmierweise wie unter DOS möglich. Allerdings bieten einige Programmiersprachen, wie z.B. Visual Basic, keine IO-Befehle. Deshalb muß hier auf eine kleine DLL zurückgegriffen werden in der die IO-Befehle vorhanden sind. Die dieser Karte beiliegende ERMA\_IO\_32BIT.DLL beinhaltet zum Beispiel die Befehle für Ein- und Ausgabe als 8- und 16-Bit Version, wobei für die IO 1213 nur die 8-Bit Ein- und Ausgabebefehle verwendet werden.

#### *8.5.1. Visual Basic 32 Bit*

Über die Datei ERMA\_IO\_32BIT.DLL kann auf die Ports des PC's wie unter DOS zugegriffen werden. Damit eine Funktion in einer DLL von Visual Basic aus genutzt werden kann, muß diese in einem Generell-Teil einer Form oder im GLOBAL-Modul mit dem Declare-Befehl deklariert werden. "ReadBytePort" gilt für eine 8-Bit Leseoperation, "ReadWordPort" für eine 16-Bit Leseoperation. Das Gleiche gilt für die Ausgabe bei Write-Funktionen.

Declare Function ReadBytePort Lib "ERMA\_IO\_32BIT.DLL" (ByVal portNr As Integer) As Integer

Declare Function ReadWordPort Lib "ERMA\_IO\_32BIT.DLL" (ByVal portNr As Integer) As Integer

Declare Function WriteBytePort Lib "ERMA\_IO\_32BIT.DLL" (ByVal portNr As Integer, ByVal Wert As Integer) As Integer

Declare Function WriteWordPort Lib "ERMA\_IO\_32Bit.DLL" (ByVal portNr As Integer, ByVal Wert As Integer) As Integer

### *8.5.2. Delphi 32 Bit*

Über die Datei ERMA\_IO\_32BIT.DLL kann auf Ports des PC's wie unter DOS zugegriffen werden. Die Funktionen der ERMA\_IO\_32Bit.DLL sind in der Unit "ERMA\_IO\_32Bit.PAS" zusammengefasst. Damit diese Funktionen von einem Delphi-Programm genutzt werden können, muß lediglich in der USES-Anweisung die Unit "ERMA\_IO\_32BIT" in das Programm eingebunden werden.

. Uses ERMA\_IO\_32BIT;

. .

.

Die Unit "ERMA\_IO\_32BIT" stellt folgende Funktionen zur Verfügung:

function ReadBytePort (Adresse: Word): Word (8-Bit Leseoperation)

function ReadWordPort (Adresse: Word): Word; (16-bit Leseoperation)

WriteBytePort (Adresse: Word; Daten: Word): Word; (8-Bit Schreiboperation)

WriteWordPort (Adresse: Word; Daten: Word): Word; (16-Bit Schreiboperation)

# *8.6. Programmierung unter WINDOWS NT 4.0*

Dieser Karte liegt ein Universaltreiber für Windows NT 4.0 bei. Die Programmierung wird anhand mehrerer Beispiele in der zum Treiber gehörenden Bedienungsanleitung beschrieben.

### *8.7. Hinweise zu OS/2*

Unter OS/2 ist eine Programmierung wie unter DOS nur möglich, wenn in der Datei CONFIG.SYS der Eintrag IOPL=YES eingefügt wird. Dieser Befehl bewirkt, daß alle Anwendungen im IO-Privileg-Level ablaufen und Zugriff auf den IO-Adreßraum haben. Es soll hier aber nicht verheimlicht werden, daß dadurch eine Sicherheitslücke entsteht, da alle Anwendungen nun im IO-Adreßbereich herumhantieren können. Allerdings stellt es die einfachste Möglichkeit dar, OS/2-Programme für die IO 1213 zu schreiben.

Eine weitaus elegantere Möglichkeit besteht darin, eine DLL für den IO-Privileg-Level zu erzeugen. In dieser DLL werden die IO-Funktionen für die Karte implementiert.

Genauere Informationen entnehmen Sie bitte der technischen Referenz zu OS/2 sowie den Online-Hilfen der Programmierumgebungen.

# *9. Fehlerbehebung*

Alle PC-Karten der Firma ERMA-Electronic GmbH werden sowohl während der Produktion als auch vor Auslieferung auf einwandfreie Funktion und einwandfreien Zustand überprüft. Gelegentlich kann es trotzdem einmal passieren, daß eine PC-Karte nicht läuft. Daran ist nicht immer die neue PC-Karte Schuld, sondern es gibt diverse Kleinigkeiten, die zu solchen Fehlern führen. Sollte die IO 1213 nicht auf Anhieb funktionieren, sollten Sie erst folgende Punkte klären.

- Eine häufige Fehlerursache sind die Steckverbinder für die Steckplätze im PC. Ein leichter Schmutzfilm, z.B. durch Berührung, kann unter Umständen schon zu Fehlfunktionen führen. Der Steckverbinder der PC-Karte sollte dann mit einem fuselfreien Lappen und etwas Spiritus gesäubert werden.
- Es kann vorkommen, daß die PC-Karte nicht richtig in den Steckplatz bzw. in das PC-Gehäuse paßt. Die Karte wird nach Normmaßen gefertigt und unterliegt natürlich Toleranzen. Diese Toleranzen liegen aber innerhalb der in der Norm für den ISA-Bus angegebenen Werten und sollten normalerweise die korrekte Funktion im PC ermöglichen. Sollte der PC größere Toleranzen im Slot aufweisen, muß darauf geachtet werden, daß die Kontakte im Slot und auf der PC-Karte optimal zusammenpassen und nicht etwa seitlich verschoben sind.
- Weiterhin kann es bei allen PC-Karten zu Adreßkonflikten kommen. Dies geschieht immer dann, wenn zwei PC-Karten dieselbe IO-Adresse benutzen. In Einzelfällen können Adreßkonflikte zu Schäden an PC und PC-Karten führen. Bei der Adreßeinstellung sollte man daher äußerste Sorgfalt walten lassen.Leider können wir keine komplette Liste aller möglichen Adreßbelegungen erstellen. Sie sind hierbei auf die Informationen Ihres PC-Herstellers sowie auf die Hersteller aller weiteren PC-Karten angewiesen. Wir stellen Ihnen aber eine kleine Standardliste zur Verfügung, die für Sie als Anhaltspunkt dienen soll. (Tabelle 1 auf Seite 9)
- Die Verkabelung der Peripherie sollte überprüft werden.

Sollte nach Überprüfung dieser Punkte immer noch kein Betrieb möglich sein, sollten Sie das ERMA - Team anrufen. Bei diesem Team handelt es sich um Techniker und Ingenieure, die diese PC-Karten entwickeln und Ihnen mit Rat und Tat zur Seite stehen.

#### *10. Zubehör*

Zur digitalen Ein-Ausgabe-Karte IO 1213 empfehlen wir folgendes Zubehör:

- Schraubklemmenblock Der Schraubklemmenblock erlaubt eine einfache Verkabelung der Anschlüsse der IO 1213 und wird auf eine 35mm DIN-Hutschiene aufgeschnappt. Als Verbindung zwischen Block und Karte dient ein abgeschirmtes SUB-D-Standardkabel.
- SUB-D-Kabel

Zur Verkabelung haben wir abgeschirmte SUB-D-Kabel im Programm. Diese Kabel können wir in verschiedenen Längen liefern.

#### *11. Technische Daten*

Die technischen Daten enthalten die Grenzwerte für den Betrieb der IO-Karte. Das Überschreiten dieser Daten kann zur Zerstörung der IO 1213 und aller angeschlossenen Komponenten führen.

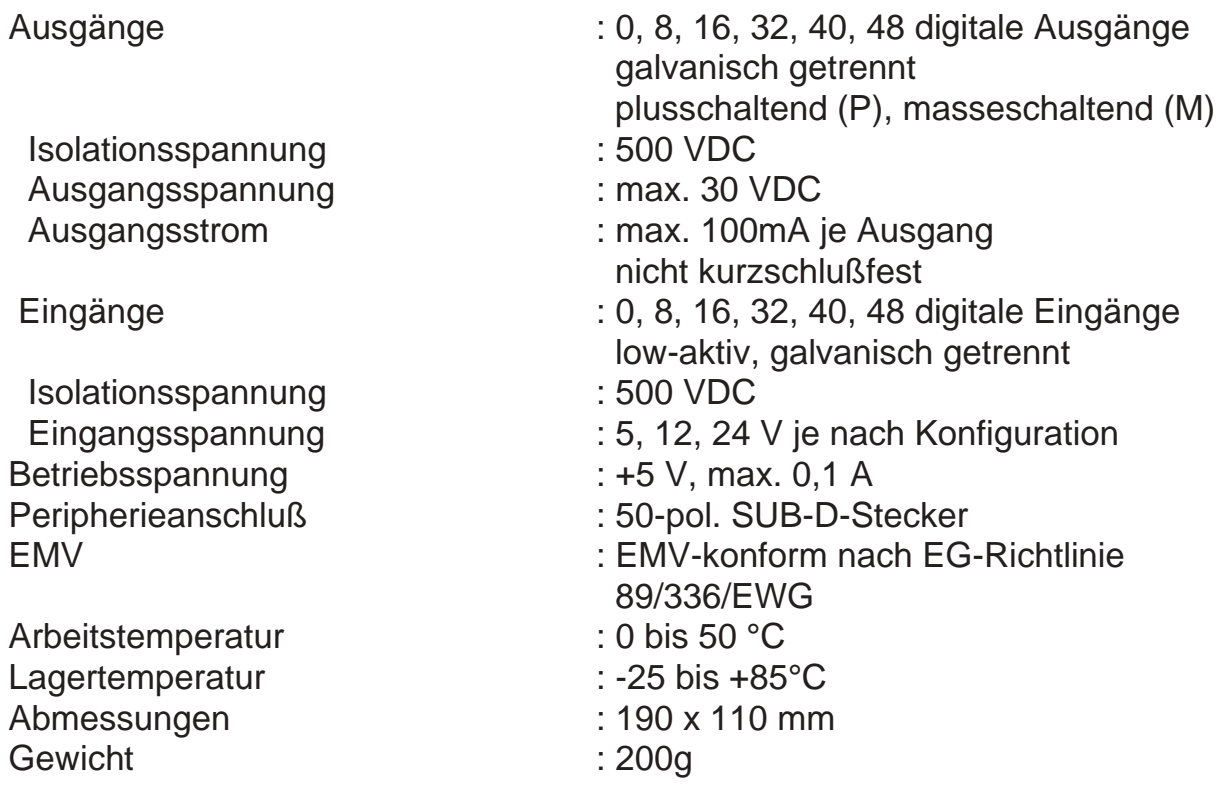

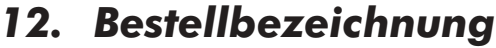

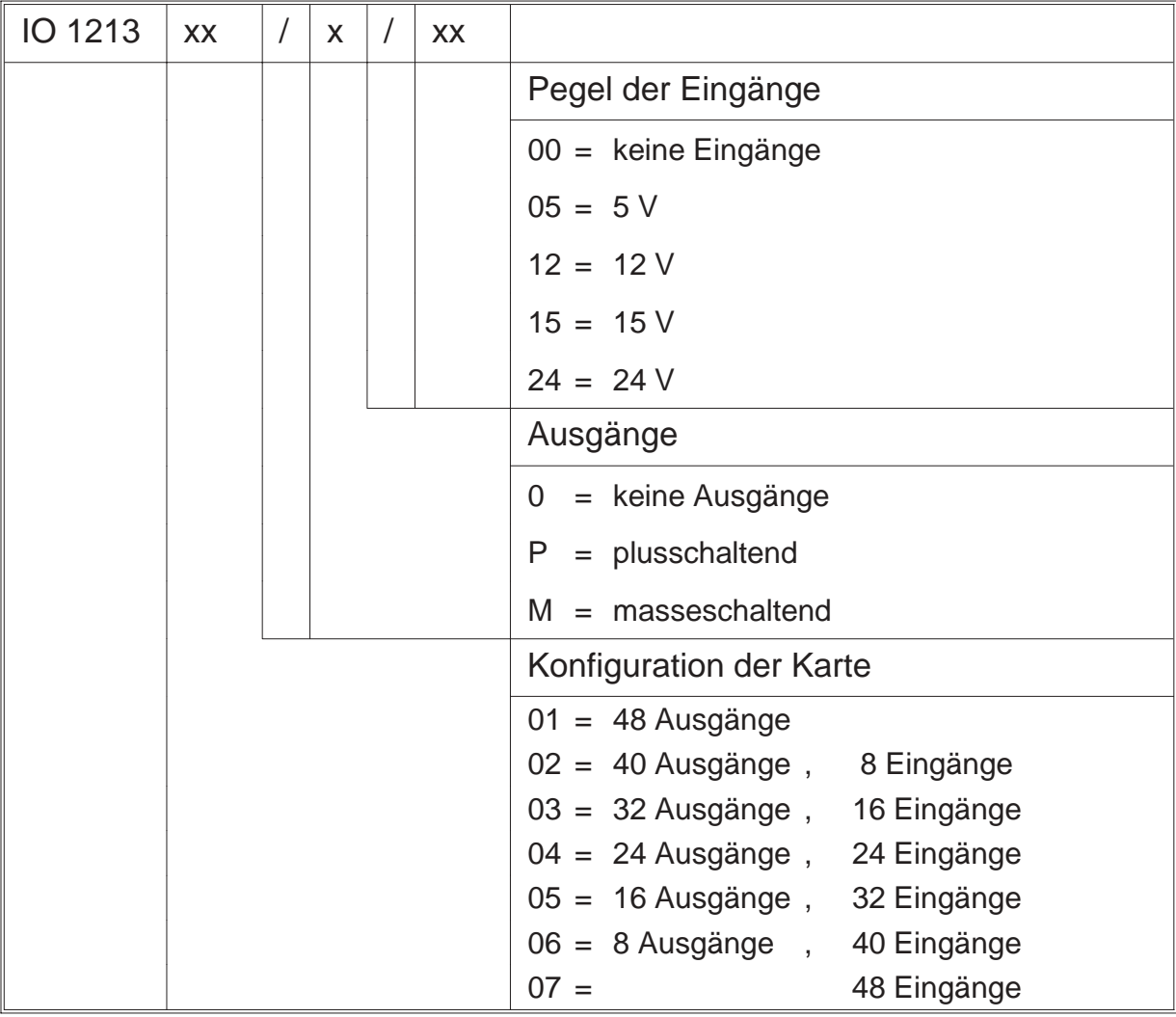

# *13. Notizen*

ERMA - Electronic GmbH Max-Eyth-Straße 8 78194 Immendingen

Telefon (07462) 7381 Fax (07462) 7554 email erma-electronic@t-online.de Web www.erma-electronic.de

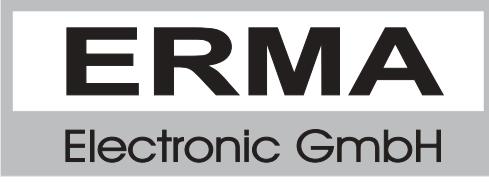